# Release Notes

# **February 2019**

### **February 11, 2019**

### **IdentitySync**

- New parameters in [datasource.lookup.gigya.account](https://developers.gigya.com/display/GD/Component+Repository%20#ComponentRepository-datasource.lookup.gigya.account):
	- **isCaseSensitive** allows performing a case insensitive lookup. Note that regardless of the value of this parameter, lookups of all 'basic-string' values are always case sensitive.
	- **matchBehavior** decides what to do in case of a match between the source field and the Gigya field. This can be used when you wish to import only those records that do not exist on the the target platform.
- New parameters in [datasource.read.gigya.comment](https://developers.gigya.com/display/GD/Component+Repository%20#ComponentRepository-datasource.read.gigya.comment): **apiKey**, **userKey** and **secret** added for reading Gigya comments from a different source site.

### **SAML**

When using Gigya as a SAML identity provider, you can now [pass custom parameters](https://developers.gigya.com/display/GD/Gigya+as+SAML+IdP#GigyaasSAMLIdP-PassingDatainCustomParameters) to the IdP proxy page.

#### **GConnectors**

- The [Magento 2 GConnector](https://developers.gigya.com/display/GD/Magento+2) now supports dynamically calling any Gigya screen-set within the connector, enabling [Lite](https://developers.gigya.com/display/GD/Lite+Registration) and [Consent](https://developers.gigya.com/display/GD/Customer+Consent) flow s.
- New release of the [SAP Commerce Cloud](https://developers.gigya.com/display/GD/SAP+Commerce+Cloud) GConnector, with an updated Java SDK.

### **January 2019**

#### **January 28, 2019**

#### **Extensions**

The [OnBeforeSocialLogin extension](https://developers.gigya.com/display/GD/Extensions#Extensions-OnBeforeSocialLogin) now supports social login, OIDC and SAML logins.

#### **Screen-Sets**

You can now dynamically display to logged-in users the value of a field saved to their account (e.g., display their first names stored in the profile.firstName field), using any type of control in the UI Builder. Previously, only labels supported this capability.

### **SDKs**

Recently released SDKs:

- $\bullet$  [Python](https://developers.gigya.com/display/GD/Python) v3.3.2
- $\bullet$  [Java](https://developers.gigya.com/display/GD/Java) v3.2.2
- [Android](https://developers.gigya.com/display/GD/Android) v3.3.27

### **January 14, 2019**

### **Extensions**

The [OnBeforeSocialLogin extension](https://developers.gigya.com/display/GD/Extensions#Extensions-OnBeforeSocialLogin) now supports OIDC, in addition to SAML.

#### **Risk-Based Authentication**

Users who use time-based authentication as their second authentication factor, may now print backup codes to use in case they cannot access their device. This option is available from their Profile Update screen:

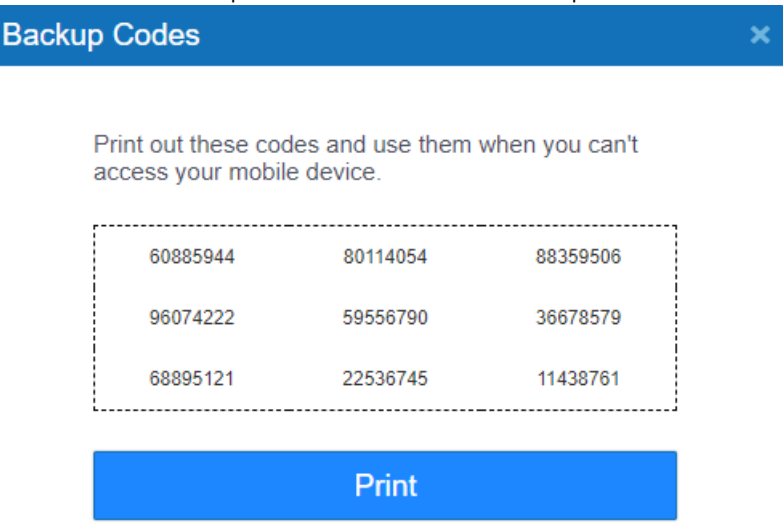

Generate new codes

Back to profile details

On mobile devices, users may generate and view their codes, but cannot print them.

### **December 2018**

#### **December 18, 2018**

#### **Lite Registration**

- When [Lite Registration](https://developers.gigya.com/display/GD/Lite+Registration) is performed using [accounts.setAccountInfo](https://developers.gigya.com/display/GD/accounts.setAccountInfo+REST), a UID is returned in the response.
- [Lite Preferences Center](https://developers.gigya.com/display/GD/Lite+Preferences+Center) can now include user-editable **profile** and **data** fields, and not only preferences.
- Emails used in Lite Registration are now validated with the same logic used for **profile.email** (Gigya's default validation, or a regex expression defined in the **format** parameter for profile fields in [accounts.setSchema\)](https://developers.gigya.com/display/GD/accounts.setSchema+REST#accounts.setSchemaREST-ProfileSchemaObject).

#### **IdentitySync**

- When a job fails after processing some files, it will now go into "retry" mode and attempt to handle the remaining files, while ignoring those already processed.
- **fileNameRegex** parameter added to the [Amazon S3 reader](https://developers.gigya.com/display/GD/Component+Repository%20#ComponentRepository-datasource.read.amazon.s3), for filtering files by their name.

#### **OpenID Connect**

• Site admins can now set a custom issuer for OIDC in the Console.

### **Miscellaneous**

- The 'Plugins' code configuration page has been removed from Gigya's Console. You can access the same functionality in our [Developer'](https://developers.gigya.com/display/GD/Plugin+Script+Editor) [s Guide.](https://developers.gigya.com/display/GD/Plugin+Script+Editor)
- [socialize.removeConnection](https://developers.gigya.com/display/GD/socialize.removeConnection+REST) now supports removing SAML identities.

### **December 3, 2018**

#### **Extensions**

• New Extension, [onBeforeSocialLogin](https://developers.gigya.com/display/GD/Extensions#Extensions-OnBeforeSocialLogin), is triggered when a user performs social login. Currently, the extension is supported only for SAML login, and will be expanded later on to include other types of social login.

### **IdentitySync**

- Updates to the SAP Marketing cloud writer ([datasource.write.hybrismarketing\)](https://developers.gigya.com/display/GD/Component+Repository#ComponentRepository-datasource.write.hybrismarketing):
	- New **timeout** parameter for configuring the time to wait for a response from the platform
	- New **mobileField** parameter for passing a contact's mobile phone number into SAP Marketing Cloud
	- New **communicationType** field in the consent object, for passing the communication type to which the contact consented
- **timeout** parameter added to SFTP and FTP writers and readers
- In [custom scripts,](https://developers.gigya.com/display/GD/IdentitySync+Custom+Scripts) **setSessionParameter** is now limited to 100 lines.

### **November 2018**

#### **November 19, 2018**

#### **Extensions**

New "Fallback policy" setting allows choosing between ignoring all errors in the execution of an Extension, and failing all flows if an error occurs.

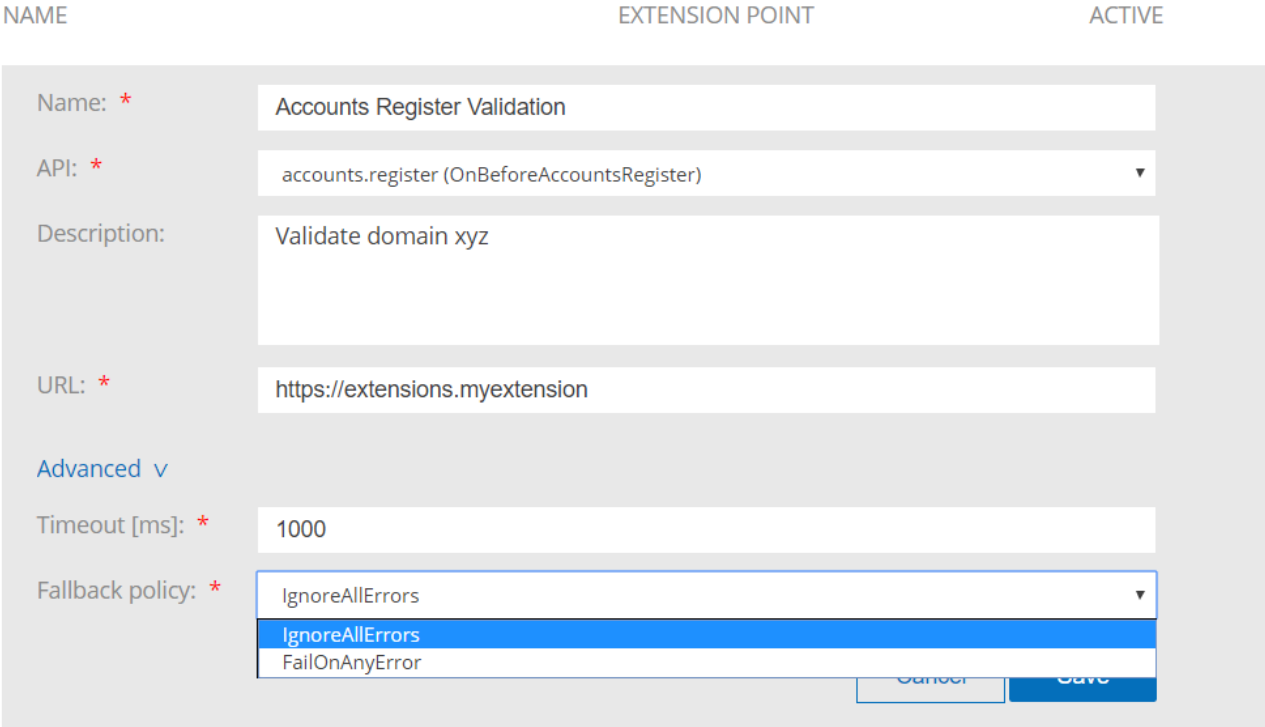

### **IdentitySync**

- New templates available in IdentitySync Studio, when creating a dataflow:
	- Import Full Accounts from SFTP
	- Import Lite Accounts from SFTP

#### **November 13, 2018**

- New header in [Gigya's Console,](https://console.gigya.com/site/partners/Dashboard.aspx) includes the following:
	- New SAP logo, replacing the Gigya logo
	- Changed control for the partner name selector
	- Changed control for the site selector

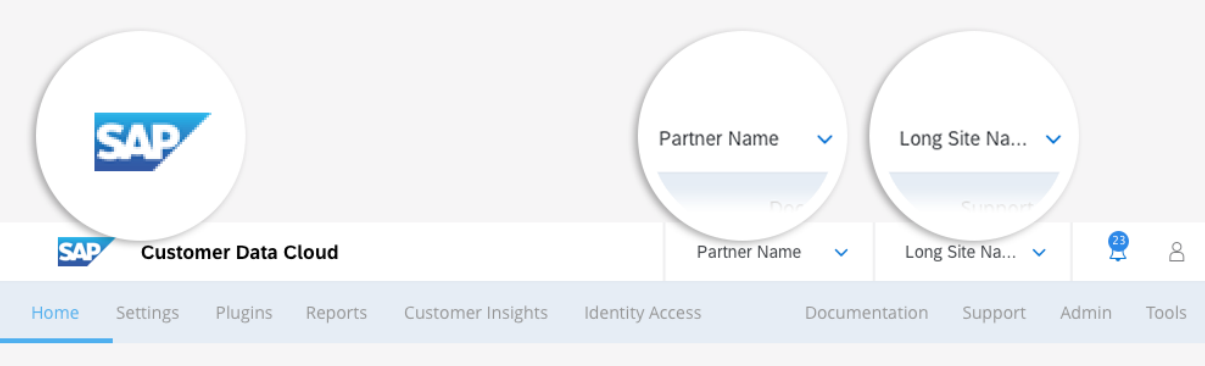

#### **November 5, 2018**

#### **IdentitySync**

- New component, **[datasource.read.azure.blob\\_token](https://developers.gigya.com/display/GD/Component+Repository%20#ComponentRepository-datasource.read.azure.blob_token)**, for reading data "blobs" from the Azure Blob cloud storage using an access token.
- New parameters added to **[datasource.write.gigya.generic](https://developers.gigya.com/display/GD/Component+Repository%20#ComponentRepository-datasource.write.gigya.generic)** : **apiKey**, **userKey** and **secret**, enable the usage of the generic writer in a Gigya-to-Gigya data transfer scenario. These parameters are used as credentials from the source site, from which to read data.

### **October 2018**

#### **October 15, 2018**

#### **IdentitySync**

- New component, **[datasource.delete.hybrismarketing](https://developers.gigya.com/display/GD/Component+Repository%20#ComponentRepository-datasource.delete.hybrismarketing)**, for deleting end-users from the SAP Marketing Cloud (Hybris Marketing) database, following a deletion from the Gigya database.
- New **from** parameter added to **[datasource.read.gigya.audit](https://developers.gigya.com/display/GD/Component+Repository%20#ComponentRepository-datasource.read.gigya.audit)**, for selecting the audit log from which to query (Gigya's main [Audit Log](https://developers.gigya.com/display/GD/Using+the+Audit+Log), or the [Consent Vault\)](https://developers.gigya.com/display/GD/Consent+Vault).
- New **marketingAreaField** in the **[datasource.write.hybrismarketing](https://developers.gigya.com/display/GD/Component+Repository%20#ComponentRepository-datasource.write.hybrismarketing)** component, for passing the marketing area associated with a record into SAP Hybris Marketing.
- Support for adding an error path after [datasource.write.salesforce](https://developers.gigya.com/display/GD/Component+Repository%20#ComponentRepository-datasource.write.salesforce).

#### **October 8, 2018**

#### **Extensions**

The new [Extensions](https://developers.gigya.com/display/GD/Extensions) feature allows you to flexibly implement custom validations on Gigya login, registration and profile update flows. Using Extensions, you can meet a wide range of business use-cases, such as:

- Prevent a user from registering with an abusive username
- Prevent a user from registering with a disposable email address
- Validate that zip codes match country and state provided

To use Extensions, host custom functions on your site or a serverless computing host (e.g. Lambda). Then, specify which Extension Endpoint (Gigya flow) to attach these functions to. Based on the response received from the Extension endpoint, the service will either allow the flow to proceed, or block it if the validation failed.

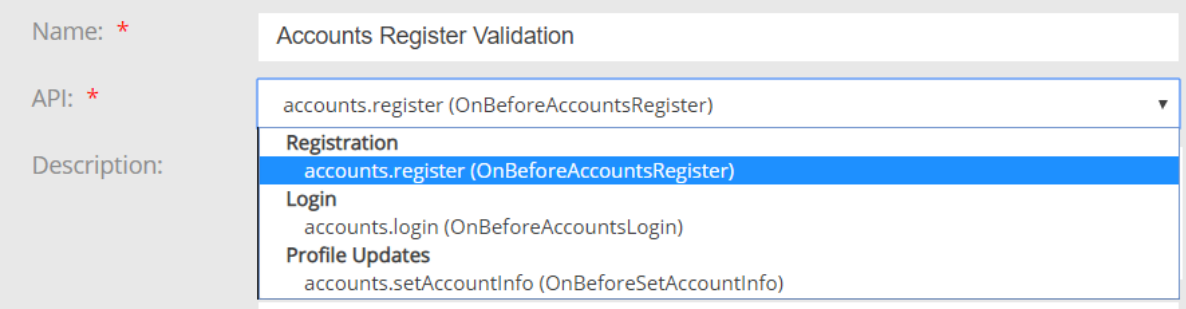

### **Lite Registration**

You can now create a [Lite Preferences Center](https://developers.gigya.com/display/GD/Lite+Preferences+Center) where lite users can view and edit their privacy and communication settings. This was previously only available for fully-registered users.

#### **Social**

You can now receive from [Twitter](https://developers.gigya.com/display/GD/Twitter) an email address in addition to other user details. Note that this depends on approving your app with Twitter, and the individual user's permission.

### **October 2, 2018**

#### **Risk-Based Authentication**

You can now offer to users time-based authenticator apps (such as Google Authenticator) as the second step of authentication, in addition to SMS codes. When more than one option is enabled in your [RBA configuration,](https://developers.gigya.com/display/GD/Risk+Based+Authentication) users will now see a drop-down control from which to select their authentication preference:

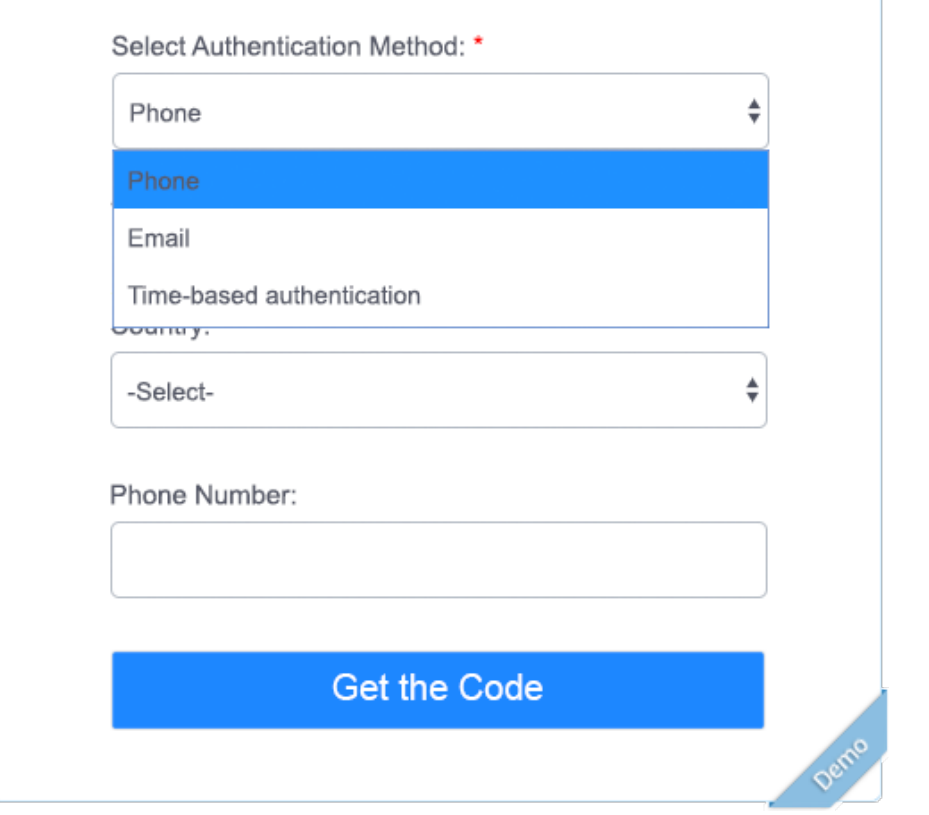

New **IPRatio** global rule, for triggering an action (e.g., lockout) based on the percentage of failed logins, of the total login attempts.

# **August 2018**

### **August 27, 2018**

# Gigya's [OpenID Connect](https://developers.gigya.com/display/GD/OpenID+Connect) offering now supports custom scopes and claims.

OPENID CONNECT PROVIDER **Developer's Guide** Configure OP Settings Proxy Page URL **Custom Claims CLAIM NAME MAPPED FIELD**  $\bigoplus$ Click '+' icon to add custom claim **Scopes SCOPE NAME MAPPED CLAIMS**  $\bigoplus$ Click '+' icon to add scope CANCEL SAVE

### **August 13, 2018**

#### **IdentitySync**

- New component, [datasource.read.gigya.comment](https://developers.gigya.com/display/GD/Component+Repository%20#ComponentRepository-datasource.read.gigya.comment), executes a search in Gigya's comment database.
- New parameters added to [datasource.write.hybrismarketing](https://developers.gigya.com/display/GD/Component+Repository#ComponentRepository-datasource.write.hybrismarketing), for supporting writing subscription and consent information to Hybris Marketing.

### **July 2018**

### **July 25, 2018**

#### **Consent**

- You can now define **[entitlements](https://developers.gigya.com/display/GD/Consent+Management#ConsentManagement-AddingEntitlements)** to which a user can grant consent. These entitlements are linked to a specific consent statement. For example, a user can agree to the terms of a contest, and as part of that consent, agree to share their data with a raffle ticket provider (one entitlement) but not with the promotions department (separate entitlement).
- In the Consent History tab of [Identity Access](https://developers.gigya.com/display/GD/Identity+Access#IdentityAccess-ConsentHistory), you can view the entitlements associated with a consent interaction.

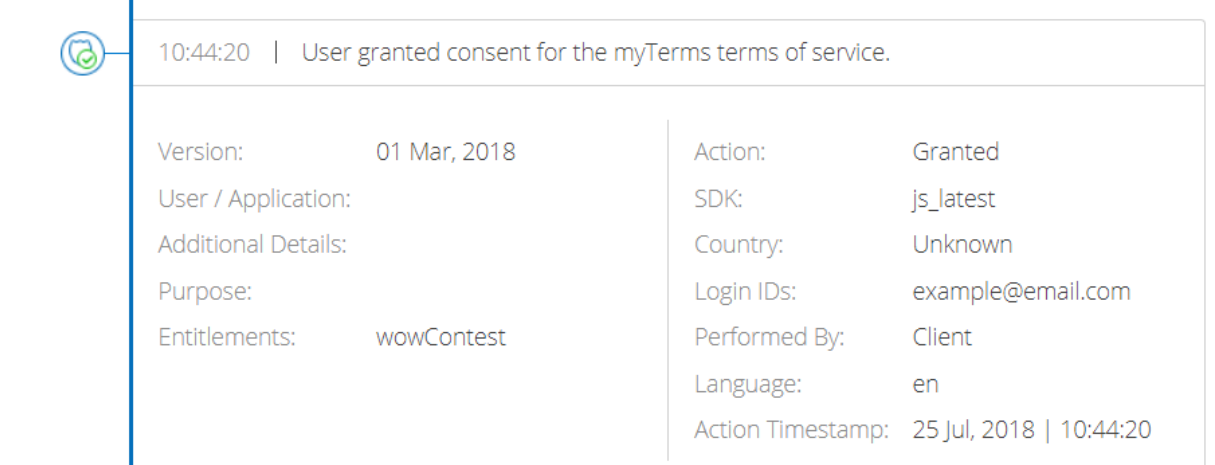

- In the [Consent Vault](https://developers.gigya.com/display/GD/Consent+Vault), the following were added:
	- A record of the entitlements associated with the consent interaction
	- A **User Action Timestamp**. While it will usually be identical to **Timestamp (UTC)**, the user action timestamp is used to differentiate in import scenarios between the time the record was added to the system, and the original time at which the consent interaction took place.

### **July 15, 2018**

New [Audit Log](https://developers.gigya.com/display/GD/Identity+Access#IdentityAccess-AuditLog) tab added to Identity Access, for viewing audited actions within the context of the user's profile. This replaces the Account Audit Log, which was to be found in the **Admin** tab of the Console.

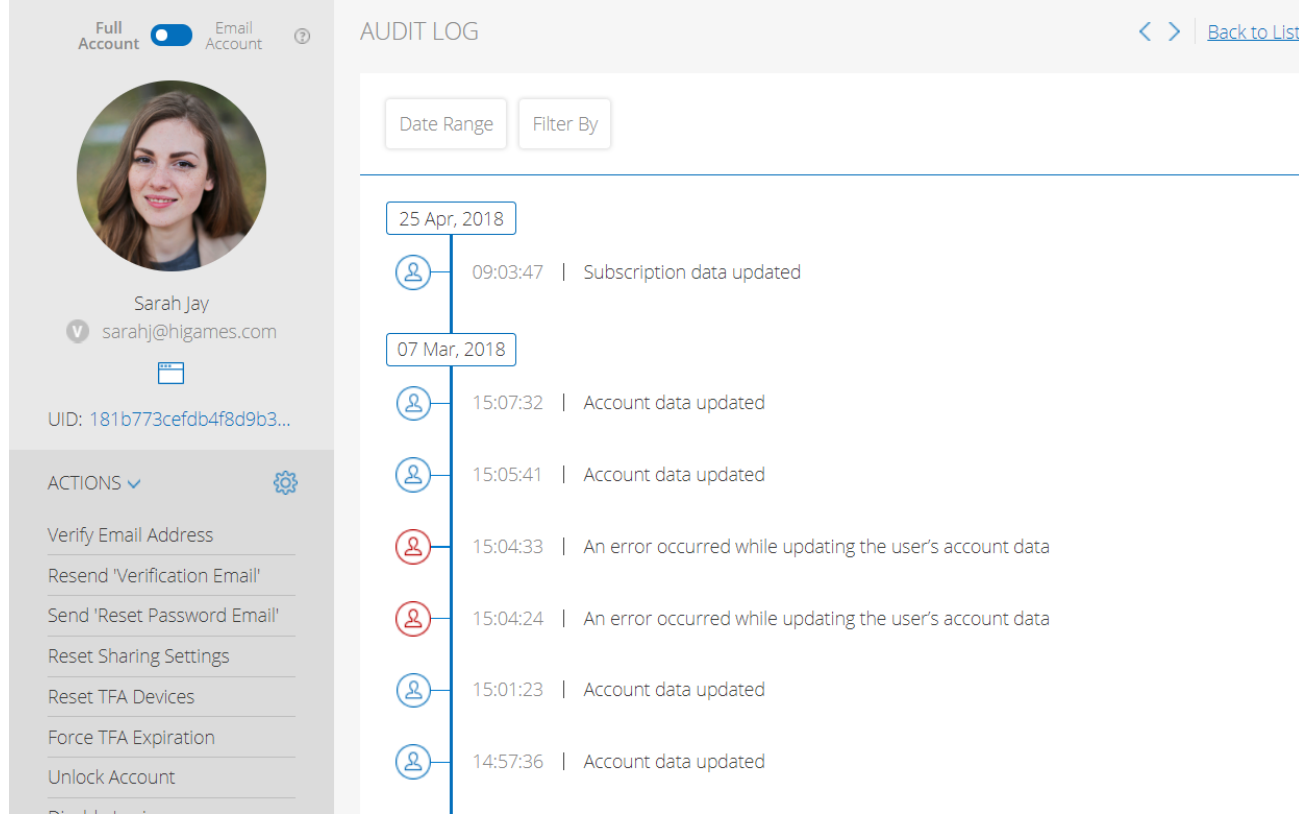

### **July 3, 2018**

#### **Social**

New integration with [DocCheck](https://developers.gigya.com/display/GD/DocCheck) uses Gigya's social login to authenticate medical professionals.

#### **UI Builder**

Improvements to the [Array Manager](https://developers.gigya.com/display/GD/UI+Builder#UIBuilder-ArrayManager) ensure a much smoother flow in the UI Builder, when adding and mapping the widget.

#### **July 2, 2018**

- New limitation placed on several [Email Templates](https://developers.gigya.com/display/GD/Email+Templates) placeholders, to discourage spam abuse of Gigya's platform:
	- Maximum length of 30 characters
	- Period characters are replaced by a visually-identical unicode character, to prevent planting clickable links in placeholders

### **June 2018**

#### **June 26, 2018**

#### **Identity Access**

If your site implementation includes [Customer Consent,](https://developers.gigya.com/display/GD/Customer+Consent) a new **Consent History** tab displays an audit of the consent transactions captured for this user, in a user-friendly timeline format.

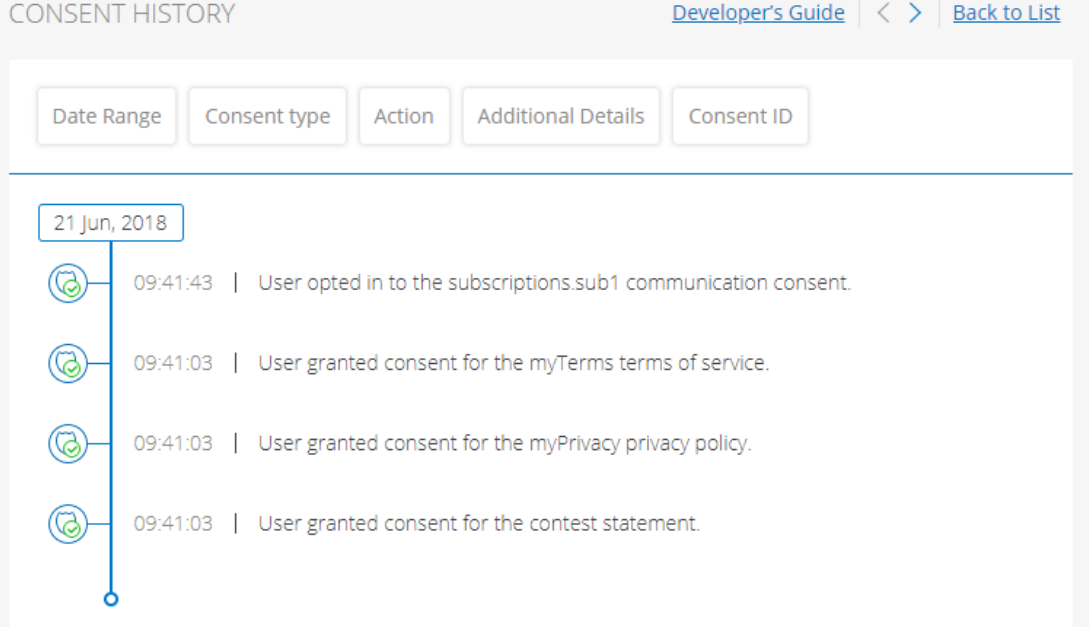

### **IdentitySync**

- New **addResponse** parameter in **[datasource.write.gigya.generic](https://developers.gigya.com/display/GD/Component+Repository%20#ComponentRepository-datasource.write.gigya.generic)** enables including Gigya's API response in the output file, which can then be used in a later step.
- You can now connect the generic writer (**[datasource.write.gigya.generic](https://developers.gigya.com/display/GD/Component+Repository%20#ComponentRepository-datasource.write.gigya.generic)**) to a next step that follows a successful run, and not just a failed one.

### **June 20, 2018**

#### **Consent (Enterprise Preference Manager)**

User deletion is now captured in the [Consent Vault](https://developers.gigya.com/display/GD/Consent+Vault) (in addition to the [Audit Log](https://developers.gigya.com/display/GD/Using+the+Audit+Log)). The action is recorded as "Deleted" and the ID of the action is "Right to be forgotten".

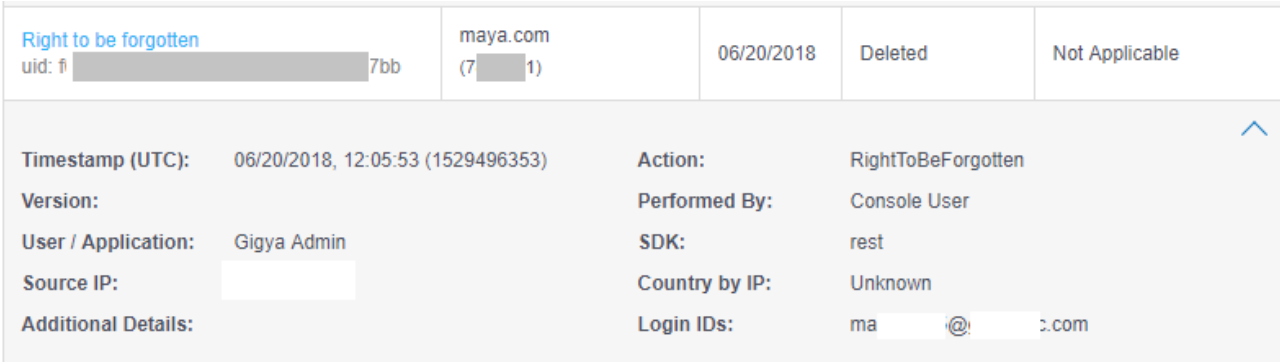

#### **June 6, 2018**

**Consent (Enterprise Preference Manager)**

A new **verifyLoginInterval** parameter in the [Global Configuration](https://developers.gigya.com/display/GD/Global+Configuration)object allows you to periodically check the validity of the user account, and automatically log out users whose consent is no longer valid after a [consent version update.](https://developers.gigya.com/display/GD/Consent+Management#ConsentManagement-VersionControl) This ensures that users who have an active long-lived session ("Remember me"), will be asked to re-consent when the active version of a mandatory consent statement changes.

#### **RaaS**

You can now use FunCaptcha as a [CAPTCHA](https://developers.gigya.com/display/GD/CAPTCHA) provider in your login and registration screens, instead of Google. This is especially useful as an added security measure in countries that do not allow using Google's solution, such as China. Note that this integration requires a FunCaptcha subscription.

#### **June 3, 2018**

**Enterprise Preference Manager**

You can now extend the consent statement by defining custom key-value pairs of data for each statement. The consent custom data will be available on the account (when calling [accounts.search](https://developers.gigya.com/display/GD/accounts.search+REST) or [accounts.getAccountInfo\)](https://developers.gigya.com/display/GD/accounts.getAccountInfo+REST), and will be audited in the [consent vault](https://developers.gigya.com/display/GD/Consent+Vault).

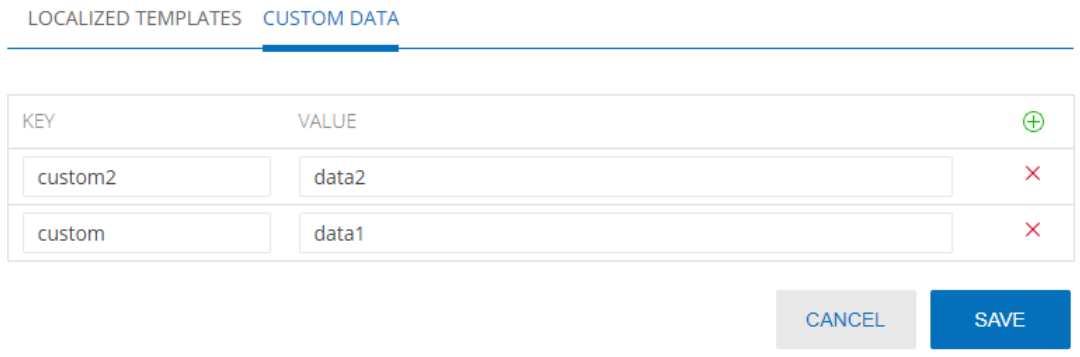

### **May 2018**

**May 28, 2018**

**Identity Access**

If your site package includes [Enterprise Preference Manager,](https://developers.gigya.com/display/GD/Enterprise+Preference+Manager) you will have access to the **[Privacy Tab](https://developers.gigya.com/display/GD/Identity+Access#IdentityAccess-PrivacyTab)**, which displays the user's consent status to your site's terms of service, privacy policies and other consent statements.

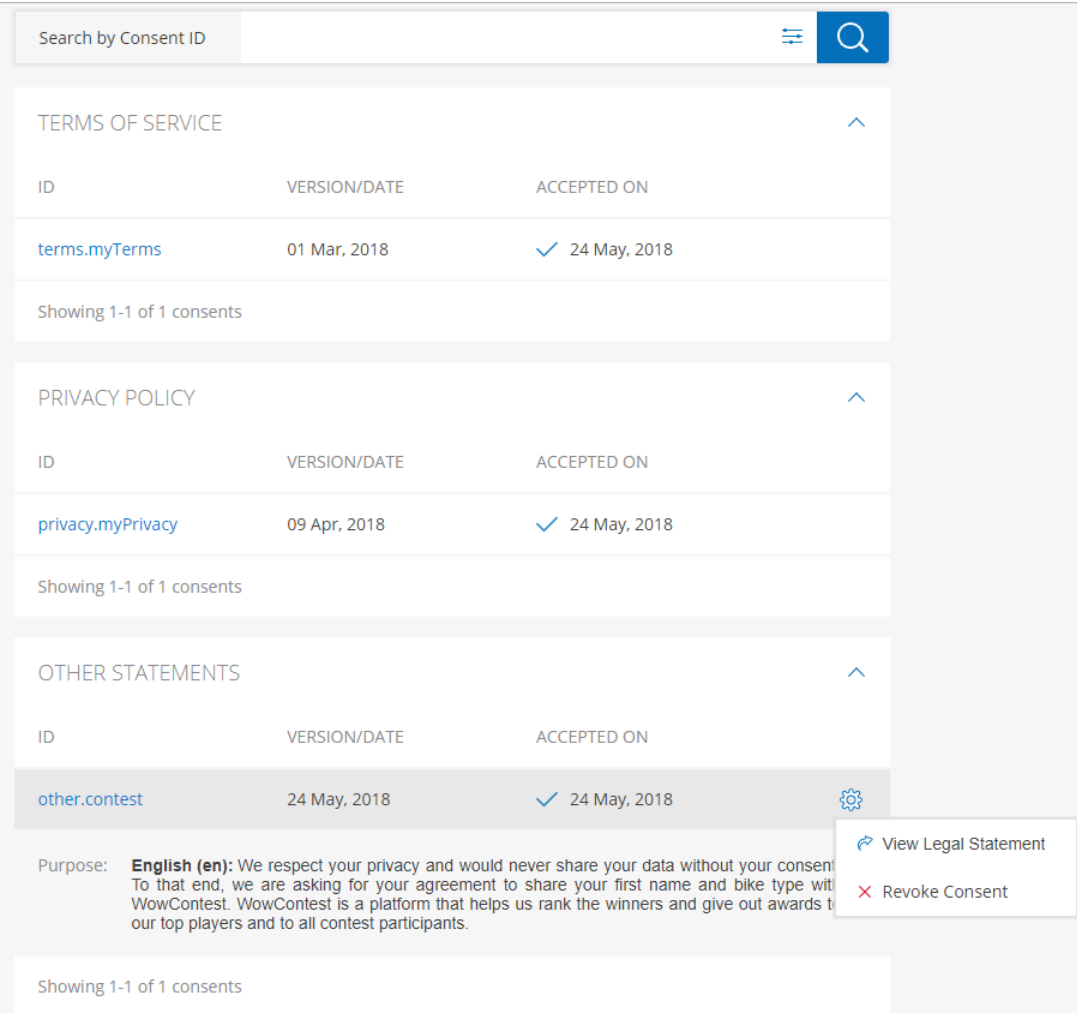

### **May 13, 2018**

#### **Language Support**

Support added for 3 additional languages on Gigya screens and SDKs: Latvian, Lithuanian and Estonian. This includes default translations for all screen-sets, and localized user-facing error and information messages. For more information on localization, see [UI](https://developers.gigya.com/display/GD/UI+Builder#UIBuilder-Localization) [Builder Localization](https://developers.gigya.com/display/GD/UI+Builder#UIBuilder-Localization) and [Advanced Customizations and Localization](https://developers.gigya.com/display/GD/Advanced+Customizations+and+Localization).

### **May 7, 2018**

#### **Identity Access**

New actions added to the [Identity Access](https://developers.gigya.com/display/GD/Identity+Access) user management dashboard:

- Remove Identities: Remove a social or federated identity from the user's account. After removal, the user will not be able to log in with that identity, and data from that source will be deleted.
- Reset TFA Devices: Reset the devices used as the second factor for authenticating the user. In their next login, they will need to register a device.
- Force TFA Expiration: Force the user to provide second-factor authentication the next time they log in.

### **April 2018**

### **April 29, 2018**

### **Audit Log**

You can now define the retention period for storing records in the [Audit Log](https://developers.gigya.com/display/GD/Using+the+Audit+Log) and the [Account Audit Log,](https://developers.gigya.com/pages/viewpage.action?pageId=38866045) in a Settings page in the [Admin](https://console.gigya.com/site/partners/Admin.aspx#/retention-app) [tab of Gigya's Console](https://console.gigya.com/site/partners/Admin.aspx#/retention-app).

#### **Identity Access**

You can now delete lite accounts ([Email Accounts\)](https://developers.gigya.com/display/GD/Email+Accounts+Object+REST) either from [Identity Access](https://developers.gigya.com/display/GD/Identity+Access) or [using an API call](https://developers.gigya.com/display/GD/accounts.deleteLiteAccount+REST).

#### **IdentitySync**

You can now stop a job mid-run, by hitting the **Stop** icon in the Job history window:

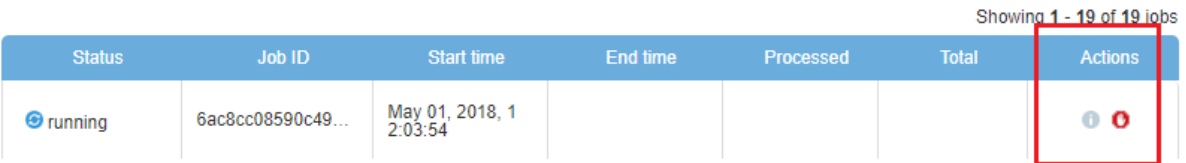

The **inferColumns** parameter was removed from [file.format.dsv](https://developers.gigya.com/display/GD/Component+Repository%20#ComponentRepository-file.format.dsv), as column names are inferred automatically, or set manually using the **c olumns** parameter.

### **April 25, 2018**

#### **Identity Access**

You can now unlock an account that was locked out because they triggered an RBA policy (for example, had 3 unsuccessful login attempts).

### **April 15, 2018**

#### **Risk Based Authentication**

If you are using two-factor authentication as part of RBA, you are now required to provide your Twilio credentials in the RBA configuration page. For more information, see [Twilio Credentials for Mobile Authentication](https://developers.gigya.com/display/GD/Risk+Based+Authentication#RiskBasedAuthentication-TwilioCredentialsforMobileAuthentication).

### **April 10, 2018**

**Social Provider Configuration**

When configuring social providers, you now have the option to allow only secure (HTTPS) redirects. When choosing this option, you should also make sure your social provider apps are configured to use HTTPS redirect URIs.

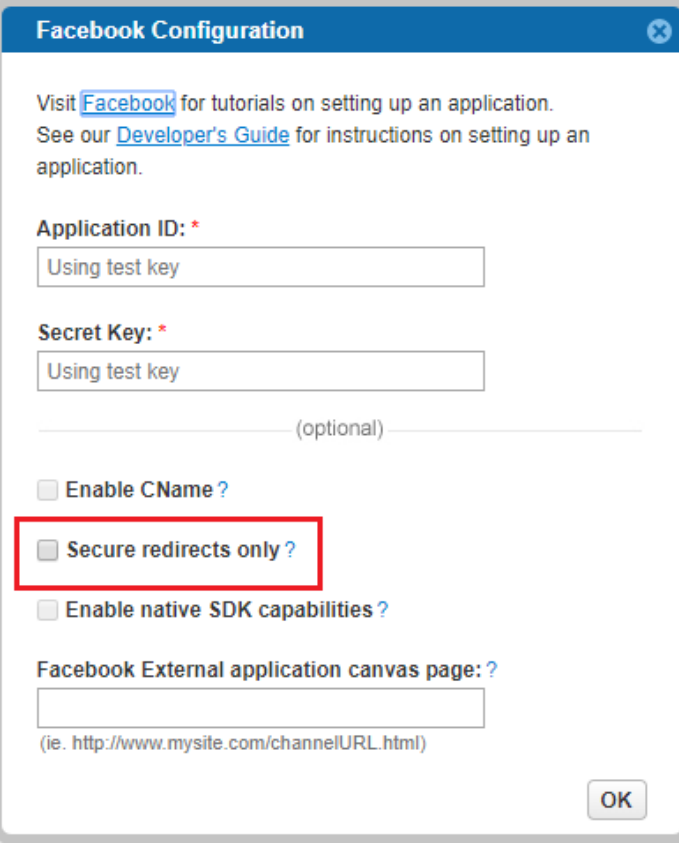

# **April 2, 2018**

**Enterprise Preference Manager**

You can now display to users the reason why their personal data is being collected (**Purpose**), and include a document URL to the statement to which they are agreeing. These can be displayed in any of the [supported languages.](https://developers.gigya.com/display/GD/Advanced+Customizations+and+Localization) For more information, see [Consent](https://developers.gigya.com/display/GD/Consent+Management) [Management.](https://developers.gigya.com/display/GD/Consent+Management)

**March 2018**

**March 26, 2018**

**Identity Access**

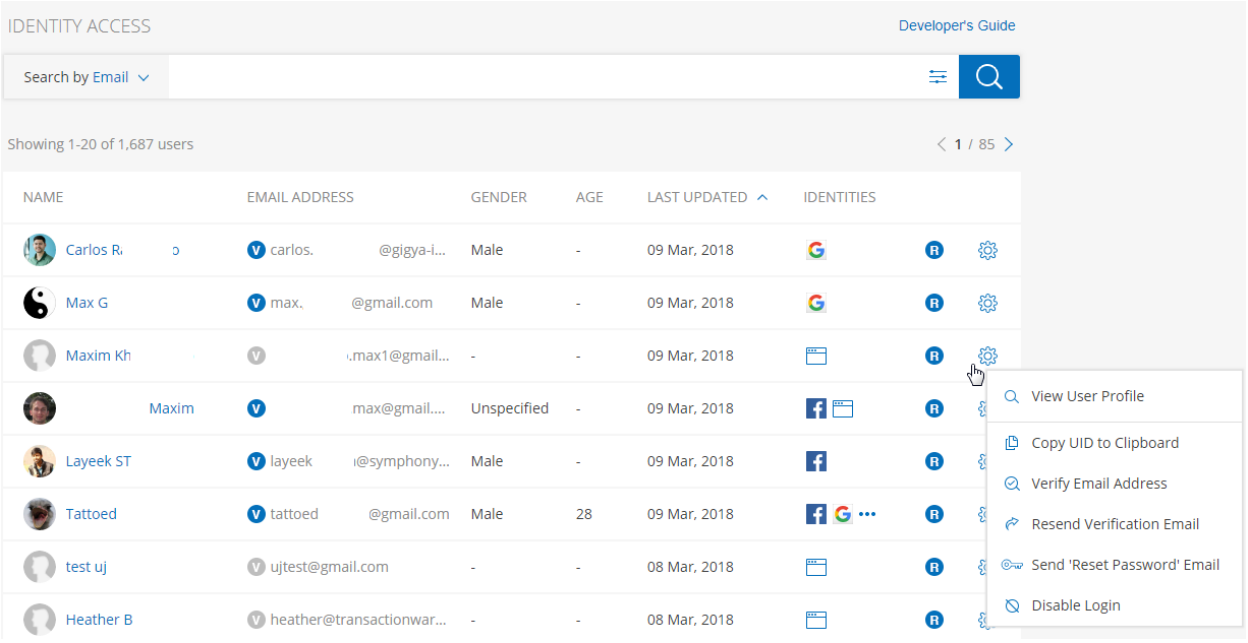

[Identity Access](https://developers.gigya.com/display/GD/Identity+Access) has a new design. The new dashboard provides administrators and customer service teams with a holistic view of customer profiles, and the ability to manage customer experiences. This update includes:

- Smoother admin flows, with information arranged logically by tabs (profile, preferences, loyalty)
- **•** Friendly design with intuitive behavior
- New capabilities include:
	- Main user list includes both lite and full users
	- Filter for users by their registration status or email ownership
	- Search for users by their full name
	- Perform quick actions from the main page, without having to go into individual profiles: verify an email address, resend a verification email, send a reset password email, and disable / enable login.
	- Manage complex objects and arrays: add new arrays of data to a profile, assign values to existing objects, or delete values.
	- Manage subscription tags
	- Easily move between accounts without the need to go back to the main list

#### **Enterprise Preference Manager**

 $\bullet$ You can now [add tags to consent objects](https://developers.gigya.com/display/GD/Consent+Management#ConsentManagement-AddingTags) by using the metadata control in the UI Builder. These tags will be displayed in the Consent Vault for the relevant consent action.

#### **March 21, 2018**

#### **Risk Based Authentication**

- [Risk Based Authentication](https://developers.gigya.com/display/GD/Risk+Based+Authentication) now also processes login attempts made by unknown (non-registered) accounts, where previously it only processed information of known (registered) accounts.
- You can now customize the sender name and message that are sent in an SMS message when two-factor authentication is triggered. For more information, contact your Gigya Account Manager.

#### **Miscellaneous**

- You can now [dynamically structure the URL of the reset password page,](https://developers.gigya.com/display/GD/Email+Templates#EmailTemplates-PasswordReset) using placeholders for the site API key and for the reset token.
- Self-serving SSL [certificate provisioning](https://developers.gigya.com/display/GD/Certificate+Provisioning) is now available to site admins allowing you to generate SSL certificates for CNAMES without requiring assistance from Gigya's support.

**March 6, 2018**

### **IdentitySync**

- Permissions to run an IdentitySync job are now granted automatically on the worker, for partners and users with the relevant permissions.
- When creating [custom scripts](https://developers.gigya.com/display/GD/IdentitySync+Custom+Scripts) using the **record.evaluate** component in IdentitySync studio, you can now expand to full-screen mode for easier code editing:

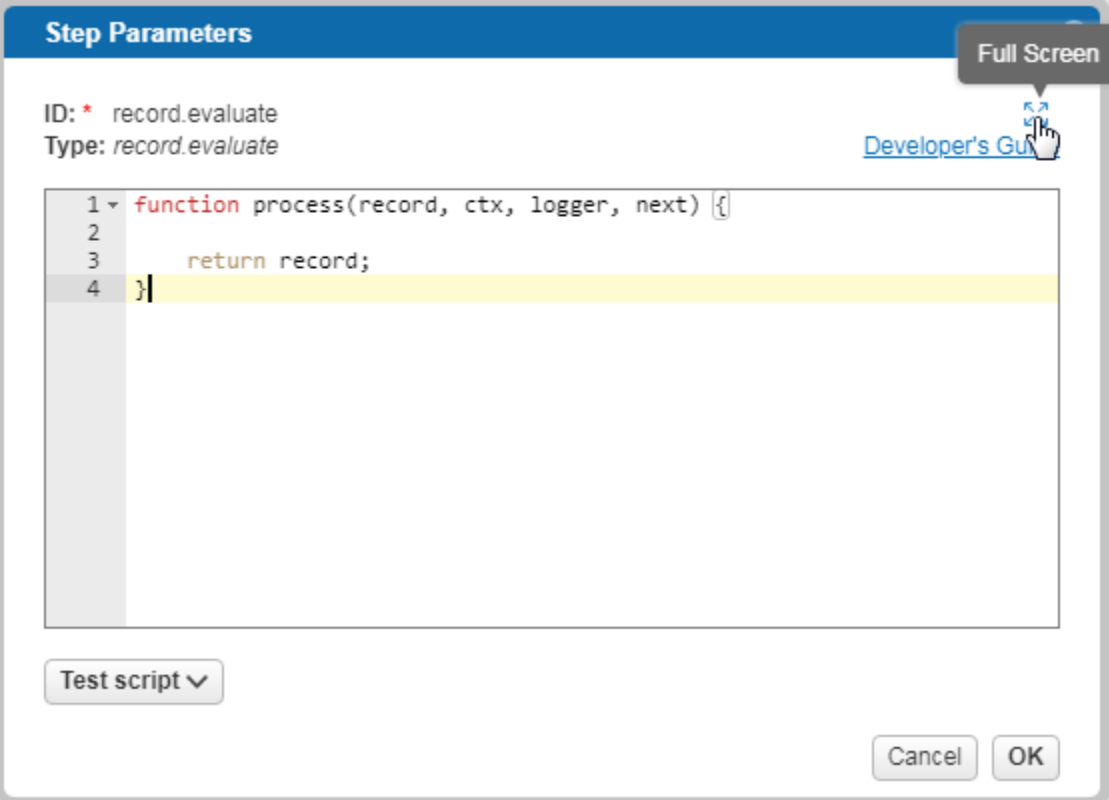

### **February 2018**

### **February 26, 2018**

#### **IdentitySync**

- When reviewing the details of a job in the **Job History** page, you can now sort by each one of the step metrics (e.g., by duration, step name, number of errors).
- New **newsletterField** in [datasource.write.silverpop](https://developers.gigya.com/display/GD/Component+Repository%20#ComponentRepository-datasource.write.silverpop) enables writing to Silverpop's built-in status field, rather than to a custom field.
- Updated Silverpop templates in IdentitySync studio use **newsletterField** by default.

#### **February 18, 2018**

### **IdentitySync**

**Partner ID** and **API key** added to the email notification sent after a job executes.

### **January 2018**

### **January 29, 2018**

### **IdentitySync**

- You can now use IdentitySync to copy accounts from one Gigya site to another. For more information, see [IdentitySync.](https://developers.gigya.com/display/GD/IdentitySync%20#IdentitySync-TestandMonitor)
- New step metrics for advanced debugging and monitoring of dataflows that fail or take a long time to execute. For more information about monitoring dataflows, see [IdentitySync](https://developers.gigya.com/display/GD/IdentitySync%20#IdentitySync-TestandMonitor).

### **January 24, 2018**

- Support for using Google's reCAPTCHA v.2 in login screens. If you are using reCAPTCHA v.1, you should migrate to v.2 before March 31, 2018. For more information, see [CAPTCHA.](https://developers.gigya.com/display/GD/CAPTCHA)
- Due to low adoption, we are sunsetting the iRank parameter. It will be returned so as not to break existing implementations, but the value will always be zero. The affected APIs are:
	- [accounts.getAccountInfo](https://developers.gigya.com/display/GD/accounts.getAccountInfo+REST)
	- [socialize.getUserInfo](https://developers.gigya.com/display/GD/socialize.getUserInfo+REST)

### **January 15, 2018**

### **IdentitySync**

For more information on IdentitySync releases, see [IdentitySync Change Log](https://developers.gigya.com/display/GD/IdentitySync+Change+Log).

 $\bullet$  IdentitySync Studio can now be opened in full-screen mode.

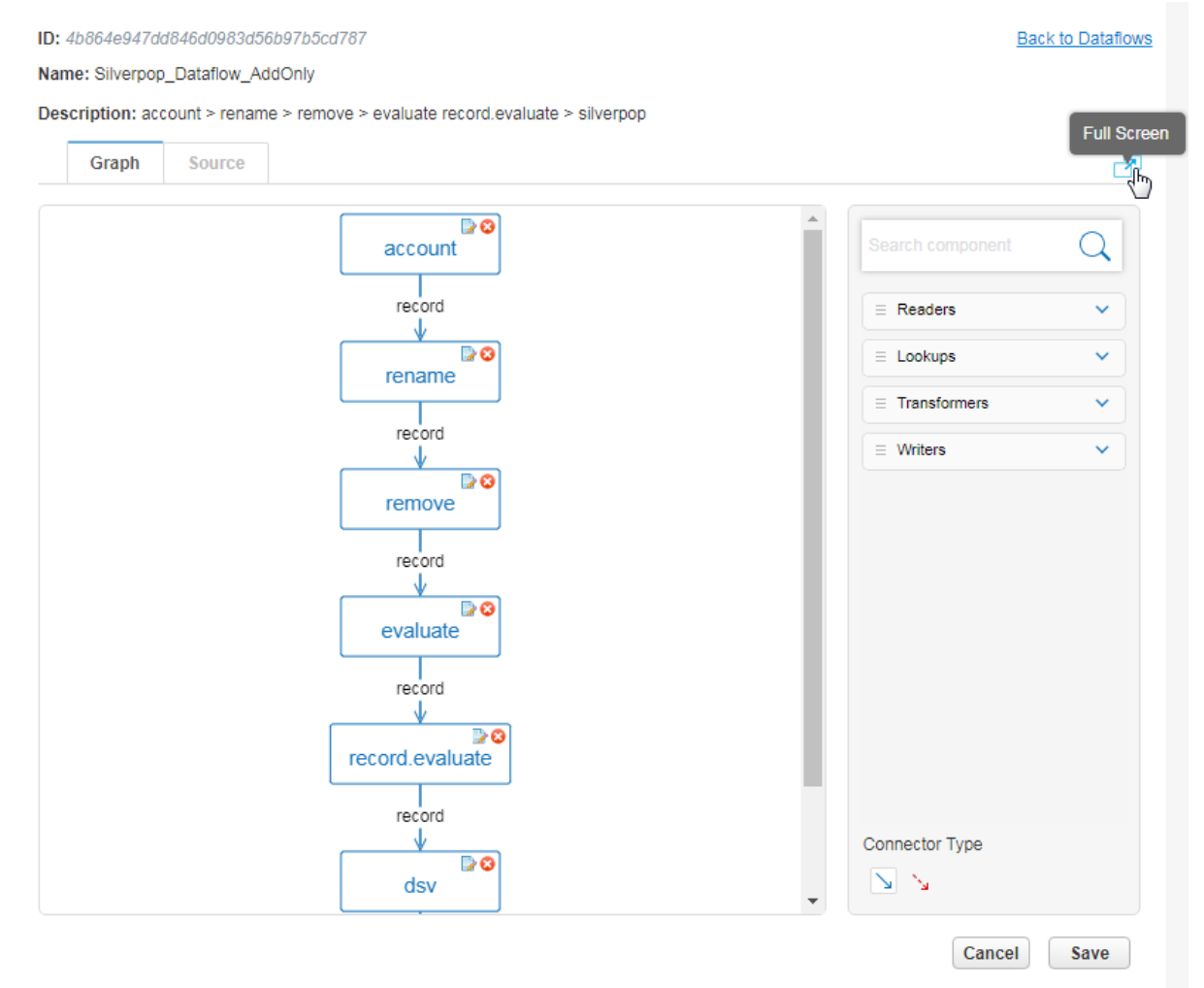

Status column added to the IdentitySync scheduler, displays a status of "busy" or "ready".

Step parameters in IdentitySync Studio now include a link to the developer's guide, and tooltips on hover:

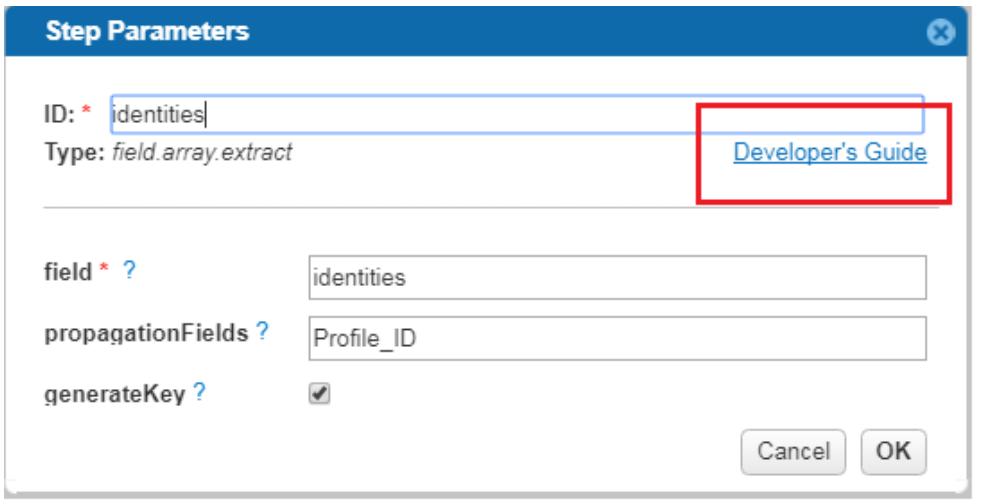

- New **consent** parameter added to [datasource.read.gigya.account](https://developers.gigya.com/display/GD/Component+Repository%20#ComponentRepository-datasource.read.gigya.account) to be used in implementations of [Enterprise Preference Manager](https://developers.gigya.com/display/GD/Enterprise+Preference+Manager). Enables retrieving only users with a given consent status (valid, expired, or not granted).
- New component, [datasource.write.hybrismarketing](https://developers.gigya.com/display/GD/Component+Repository%20#ComponentRepository-datasource.write.hybrismarketing), for writing user data directly to the SAP Hybris Marketing platform. For more information, see [Hybris Marketing](https://developers.gigya.com/display/GD/Hybris+Marketing).
- New **action** and **sync\_fields** parameters in [datasource.write.silverpop](https://developers.gigya.com/display/GD/Component+Repository%20#ComponentRepository-datasource.write.silverpop) support choosing the method for handling existing user data, and specifying a unique ID for rows in Silverpop.
- Bug fixes

### **January 9, 2018**

### **Enterprise Preference Manager**

[Customer Consent](https://developers.gigya.com/display/GD/Customer+Consent) is Gigya's offering for managing user privacy, preferences and consent in a way that is transparent to the user, while helping you uphold rigorous standards so as to support your compliance with international privacy regulations.

- Flexibly create site policies (terms of service, privacy policies and other consent statements) and manage their versions.
- Manage communication preferences.
- Consent is enforced as part of the site flows (required at registration, when a version changes, and in SSO groups where site policies differ), and in downstream applications using [IdentitySync,](https://developers.gigya.com/display/GD/IdentitySync) Gigya's ETL platform.
- Use Gigya's profile screens to create a preference center: Give users control over their personal data, display the policies to which they agreed, and allow them to manage their communication preferences.
- Consent is recorded in a tamper-proof [Consent Vault](https://developers.gigya.com/display/GD/Consent+Vault).

#### **Account Audit Log**

New user-friendly [audit log](https://developers.gigya.com/pages/viewpage.action?pageId=38866045) that displays a timeline of events audited per a given account (UID).

#### **UI Builder**

- New **Privacy** and **Communication** profile screens added to the Update Profile screen set, used to create a preference center for registered users.
- New [consent widget](https://developers.gigya.com/display/GD/UI+Builder#UIBuilder-Consent) displays to users the name of the policy to which they agreed and the date they signed it.
- You can now display the value of any field (e.g., **profile.firstName**) in a Gigya screen.

#### **Social Provider Support**

Gigya's [Social Login](https://developers.gigya.com/display/GD/Social+Login) now supports logging users in with [Kakao](https://developers.gigya.com/display/GD/Kakao) and [Naver,](https://developers.gigya.com/display/GD/Naver) to better support market presence in Korea and other areas of Asia.

**November 14, 2017**

#### **November 14, 2017**

The **UID** parameter was added to [Email Accounts,](https://developers.gigya.com/display/GD/Email+Accounts+Object+REST) enabling tracking the account progression (from [Lite](https://developers.gigya.com/display/GD/Lite+Registration) to full accounts) and a more consistent user experience.

This parameter or feature is part of our Early Adopters Program. To find out if you are eligible for participation, contact your Account Manager by filling out a [support form.](https://console.gigya.com/Site/partners/Support.aspx) You can access the support page by clicking **[Support](https://console.gigya.com/site/partners/SupportPortal.aspx)** on the upper menu after logging into your [Gigya Console](https://console.gigya.com/Site/partners/dashboard.aspx).

New subscriptionUpdated [webhook](https://developers.gigya.com/display/GD/Webhooks) is fired when the status of a [subscription](https://developers.gigya.com/display/GD/Subscription+Management) changes (subscribed / unsubscribed, or a change in the double opt-in status).

This parameter or feature is part of our Early Adopters Program. To find out if you are eligible for participation, contact your Account Manager by filling out a [support form.](https://console.gigya.com/Site/partners/Support.aspx) You can access the support page by clicking **[Support](https://console.gigya.com/site/partners/SupportPortal.aspx)** on the upper menu after logging into your [Gigya Console](https://console.gigya.com/Site/partners/dashboard.aspx).

# **October 2017**

### **October 31, 2017**

• New [Array Manager widget](https://developers.gigya.com/display/GD/UI+Builder#UIBuilder-ArrayManager) in the UI Builder enables adding dynamic arrays to Gigya screens that store complex objects, provides great flexibility in the type and quality of data you can request from your users.

### **October 24, 2017**

- New home page of [Gigya's Console](https://console.gigya.com/) includes the option to add up to 10 tags to each site, for locating your sites easily and quickly in multi-site installations. For more information, see [Site Setup.](https://developers.gigya.com/display/GD/Site+Setup)
- In the UI Builder, new **Input Type** property for [Textbox](https://developers.gigya.com/display/GD/UI+Builder#UIBuilder-Textbox) controls, supports all HTML5 input types, and displays the relevant control (e.g. date selector) both on desktop and on the mobile keyboard..

### **October 18, 2017**

Custom data fields can now be deleted via the [Schema Editor](https://developers.gigya.com/display/GD/Schema+Editor).

This parameter or feature is part of our Early Adopters Program. To find out if you are eligible for participation, contact your Account Manager by filling out a [support form.](https://console.gigya.com/Site/partners/Support.aspx) You can access the support page by clicking **[Support](https://console.gigya.com/site/partners/SupportPortal.aspx)** on the upper menu after logging into your [Gigya Console](https://console.gigya.com/Site/partners/dashboard.aspx).

• In the Screen-Sets page of Gigya's Console, you can now see a metric that reflects registration conversion rates, i.e., what percentage of users who started a registration flow, completed it successfully. You can read our [Registration Conversion Best Practices](https://developers.gigya.com/display/GD/Registration+Conversion+Best+Practices) for tips and recommendations for raising conversion rates.

#### **Screen-Sets**

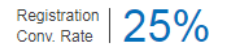

The default screen-set collection is provided out-of-the-box to get you started with various user flows such as login/registration and user profile management. Have Gigya host the forms for you or export the code to customize your screens using standard HTML and CSS. Learn more here.

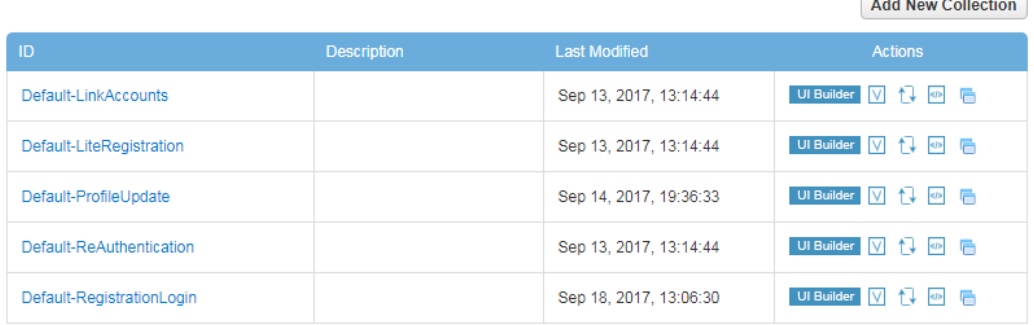

This parameter or feature is part of our Early Adopters Program. To find out if you are eligible for participation, contact your Account Manager by filling out a [support form.](https://console.gigya.com/Site/partners/Support.aspx) You can access the support page by clicking **[Support](https://console.gigya.com/site/partners/SupportPortal.aspx)** on the upper menu after logging into your [Gigya Console](https://console.gigya.com/Site/partners/dashboard.aspx).

#### **October 9, 2017**

#### **Data Field Deletion**

You can now delete custom data fields from the [accounts](https://developers.gigya.com/display/GD/accounts.deleteSchemaFields+REST) and [Data Store](https://developers.gigya.com/display/GD/ds.deleteSchemaFields+REST) databases, using an API call.

This parameter or feature is part of our Early Adopters Program. To find out if you are eligible for participation, contact your Account Manager by filling out a [support form.](https://console.gigya.com/Site/partners/Support.aspx) You can access the support page by clicking **[Support](https://console.gigya.com/site/partners/SupportPortal.aspx)** on the upper menu after logging into your [Gigya Console](https://console.gigya.com/Site/partners/dashboard.aspx).

### **September 2017**

#### **Version 7.4 - Released on September 25, 2017**

#### **Scoped Data Access**

You can now [assign data permissions](https://developers.gigya.com/display/GD/Data+Field+Access) on the field-level to user groups.

Scoped Data Access is a new feature and released under an Early Adopters program. If you would like to make use of this feature please contact your Account Manager.

#### **Subscription Management**

Double Opt-In: You can now require your subscribers to confirm their subscription via email, to ensure compliance with anti-spamming policies and German and Canadian legal requirements, and provide users with a better experience. Supported for both full and lite registrations.

Double Opt-In is a new feature and released under an Early Adopters program. If you would like to make use of this feature please contact your Account Manager.

New [accounts.importLiteAccount](https://developers.gigya.com/display/GD/accounts.importLiteAccount+REST) API for importing [Lite Registrations](https://developers.gigya.com/display/GD/Lite+Registration) and aubscriptions supports writing the value of the timestamp in the **lastUpdatedSubscriptionState** parameter, thus expanding support for various subscriber import requirements.

#### **UI Builder**

New **[onBeforeValidation](https://developers.gigya.com/display/GD/accounts.showScreenSet+JS#accounts.showScreenSetJS-Events)** event is called after a user submits a form, and before Gigya's built-in field and form validations, for creating custom field validations.

#### **Recently Released SDKs**

- New [.Net SDK,](https://developers.gigya.com/display/GD/.NET) version 2.15.7.
- New [PHP SDK](https://developers.gigya.com/display/GD/PHP), version 2.15.9.
- New [Java SDK](https://developers.gigya.com/display/GD/Java) version 3.2.1.
- New [Android SDK](https://developers.gigya.com/display/GD/Android), version 3.3.9.
- New [iOS SDK](https://developers.gigya.com/display/GD/iOS), version 3.6.0.

### **Other Platform Enhancements**

- You can now create your [own custom regex](https://developers.gigya.com/display/GD/accounts.setSchema+REST) for validating **profile.email** fields in Gigya registration forms.
- New [ds.getTypes](https://developers.gigya.com/display/GD/ds.getTypes+REST) API for returning all the types defined in the DS schema, so that you can view the schema structure of your Data Store. New **accountLockedOut** [webhook](https://developers.gigya.com/display/GD/Webhooks) event is fired when an account is locked out as a result of login attempts that were labelled as risky by RBA.

### **August 2017**

#### **August 14, 2017**

#### **Schema Editor**

You can now edit the [Data Store](https://developers.gigya.com/display/GD/Data+Store) schema, and [subscriptions objects,](https://developers.gigya.com/display/GD/Subscriptions+Object+REST) using the [Schema Editor](https://developers.gigya.com/display/GD/Schema+Editor).

#### **August 9, 2017**

#### **Invisible ReCAPTCHA**

Support for including an Invisible reCAPTCHA widget in registration screens. For more information, see [CAPTCHA](https://developers.gigya.com/display/GD/CAPTCHA).

### **July 2017**

#### **July 12, 2017**

### **Configuration Copy Tool**

New tool for [copying site configurations](https://developers.gigya.com/display/GD/Configuration+Copy+Tool) is now available in the [Gigya Console](https://console.gigya.com/). The tool allows you to copy the site schema, screen-set collections, and individual screen-sets.

### **June 2017**

### **June 28, 2017**

#### **Screen-Set Version Control**

New panel for managing screen-set versions, including user and timestamp for each change. This allows greater auditing capabilities, and the option to rollback changes by reverting old versions, and/or opening them for editing.

#### **Version Control**

Screen-set ID: Subs-LiteRegistration

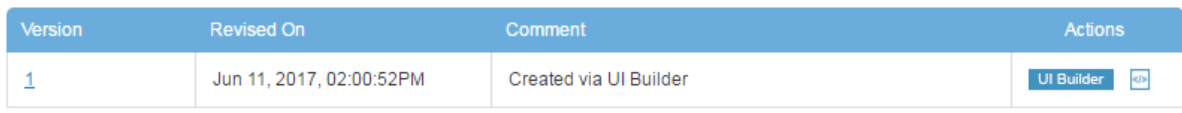

#### **Screen-Sets on Child-Site Level**

Within a site group, you can now create separate screen-sets for child sites, independent of the parent site. This allows agencies and third parties to manage screen-sets for a child site without requiring access to the parent site.

#### **Version 7.3 - Released on June 26, 2017**

### **Lite Registration**

[Lite Registration](https://developers.gigya.com/display/GD/Lite+Registration) enables your customers to sign up in a passwordless flow to subscribe to newsletters, or to receive added value (such as voting, unlocking content, contest participation, etc.) without completing a full registration flow.

- A new **LiteRegistration** [screen-set](http://developers.gigya.com/display/GD/Screen-Sets#Screen-Sets-LiteRegistrationFlow) is created and can be edited in the UI Builder whenever adding a new screen-set collection.
- New **isLite** parameter added to [accounts.initRegistration](https://developers.gigya.com/display/GD/accounts.initRegistration+REST)for indicating that a newly created account is a Lite Account. This returns a dedicated **regToken**, that can then be passed to [accounts.setAccountInfo](https://developers.gigya.com/display/GD/accounts.setAccountInfo+REST) to create a Lite Account.
- New **isLite** parameter added to [accounts.setAccountInfo](https://developers.gigya.com/display/GD/accounts.setAccountInfo+REST) for admins to use when importing lite accounts. Subscribe to our "Sports" newsletter

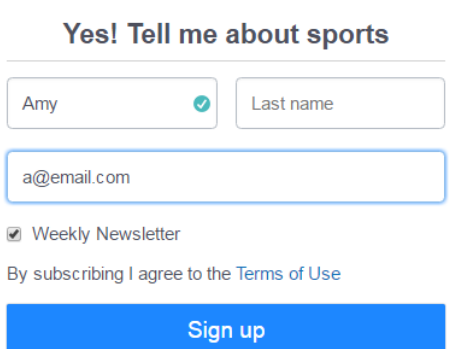

#### **Subscription & Preference Management**

- New [Subscription object](https://developers.gigya.com/display/GD/Subscriptions+Object+REST) for capturing and managing newsletter subscription information.
- New **subscriptions** parameter added to [accounts.setAccountInfo](http://pages.gigya.com/ZBPDy07VO0000x0ER20YFYK) for passing the subscription object.
- New **subscriptions** option for the **include** parameter added to [accounts.getAccountInfo](https://developers.gigya.com/display/GD/accounts.getAccountInfo+REST) for retrieving the user's subscription status.
- Added support in [accounts.setSchema](https://developers.gigya.com/display/GD/accounts.setSchema+REST) and [accounts.getSchema](https://developers.gigya.com/display/GD/accounts.getSchema+REST) APIs for setting and getting subscription data.
- Subscriptions data updates both full accounts, and Email Accounts (see below).

### **Email Accounts**

A new entity, [Email Accounts](https://developers.gigya.com/display/GD/Email+Accounts+Object+REST), merges identity information from Lite and Full (registered) accounts, as well as subscription data, using an email address as the identifier.

- New view toggle added to Identity Access, to toggle between a UID-based view, and a (new) email-based view.
- You can now use [accounts.search](https://developers.gigya.com/display/GD/accounts.search+REST) to retrieve email account information, including Profile, Data and Subscription objects.
- Includes indication of the type of accounts associated with the user, with the Boolean fields **hasFullAccount** and **hasLiteAccount**.

#### **UI Builder Localization**

You can now localize your screen-sets via the [UI Builder](https://developers.gigya.com/display/GD/UI+Builder#UIBuilder-Localization). The new localization canvas is a centralized system for managing all your localizations, and includes support for up to 44 locales, with 15 full locale translations provided out-of-the-box by Gigya. Localization

Manage localization for the selected screen-set. For more information, see the Developer's Guide.

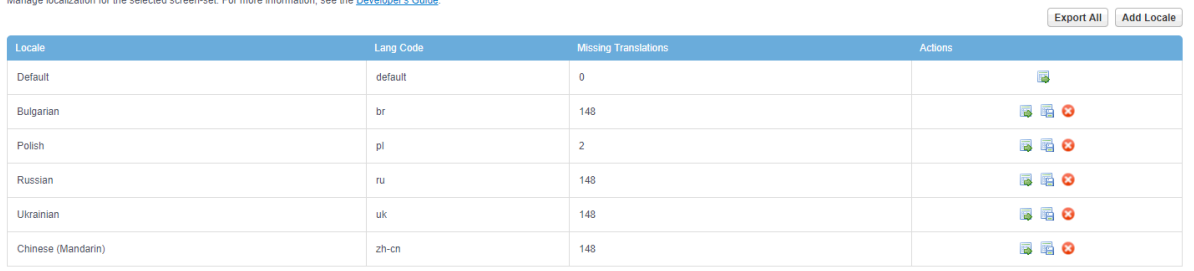

### **Schema Editor**

Gigya's [Schema Editor](https://developers.gigya.com/display/GD/Schema+Editor) allows you to interactively edit your site's schema via the Gigya Console.

#### **Schema**

Gigya's schema is our cloud hosted solution for storing all of your users' data. Gigya's schema can support up to 1000 (one thousand) additional custom fields beyond the default schema, and all of these fields may be customized to validate user input as necessary. Use this editor to review and change your site's current schema. For more information, please read the Developer's Guide.

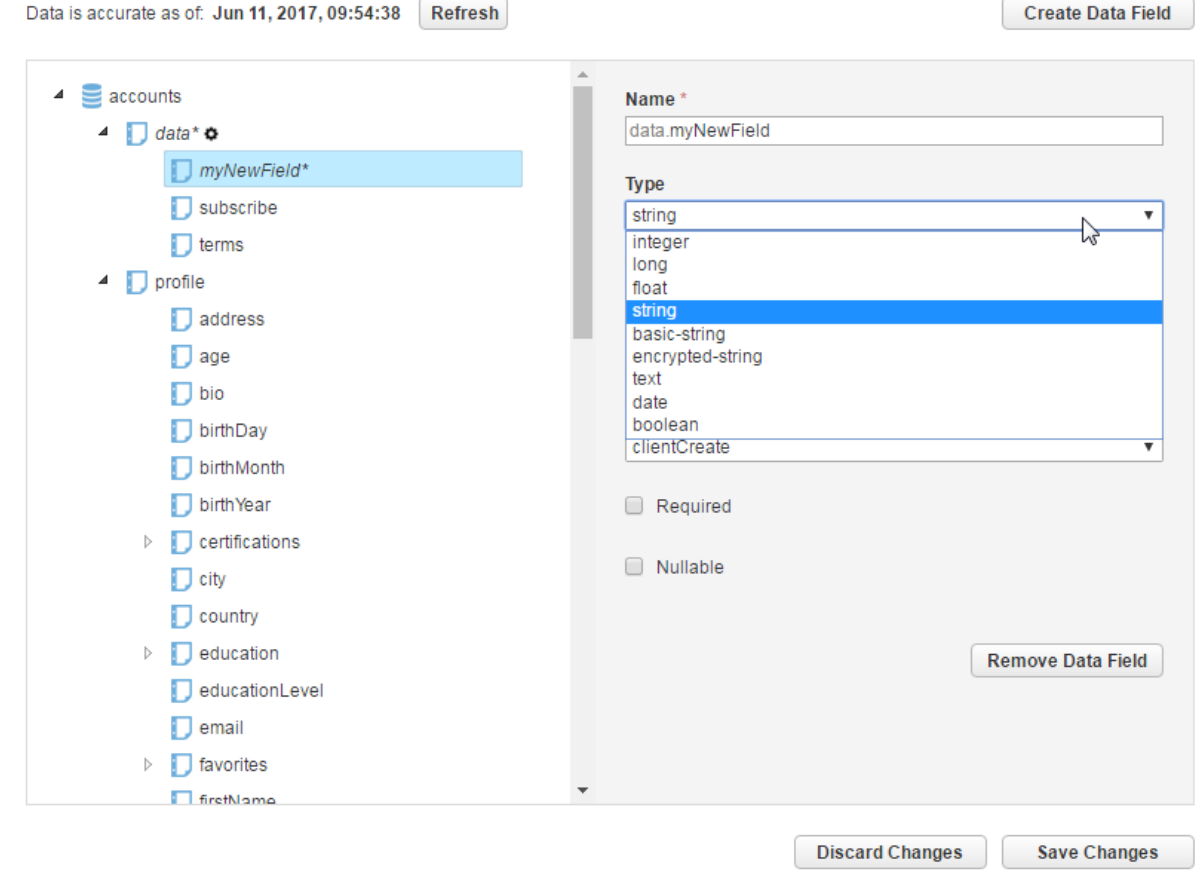

#### **New onSubmit Event**

New [onSubmit event](https://developers.gigya.com/display/GD/accounts.showScreenSet+JS#accounts.showScreenSetJS-EventsRegistrationParameters) fired when users submit a Gigya screen (after onBeforeSubmit and before onAfterSubmit). The new event allows you to modify data before it's submitted to Gigya's servers, enabling asynchronous handling of your data.

# **May 2017**

# **May 22, 2017**

### **Android SDK**

• Bug fixes

### **May 17, 2017**

### **iOS SDK**

• New [iOS](https://developers.gigya.com/display/GD/iOS) SDK version 3.6.0 with support for [LINE native login.](https://developers.gigya.com/display/GD/iOS%20#iOS-AddingLINENativeLogin) The new version can be downloaded from [here.](https://developers.gigya.com/display/GD/iOS#iOS-Download)

# **April 2017**

### **April 30, 2017**

### **UI Builder**

[Localization canvas](https://developers.gigya.com/display/GD/UI+Builder#UIBuilder-Localization) for managing translations of a given screen-set. This enables one screen-set to support multiple languages, rather than creating individual screen-sets per target language.

# **Version 7.2 - Released on April 05, 2017**

### **SSO Segments**

New option of dividing [sites in a site group to separate SSO Segments,](https://developers.gigya.com/display/GD/Site+Groups+and+Single+Sign-On) where only sites that belong to the same segment share an SSO experience.

### **Global Configuration in the Console**

[Global Configuration](https://developers.gigya.com/display/GD/Global+Configuration) can now be created, saved and edited within Gigya's Console, and includes built-in mobile support.

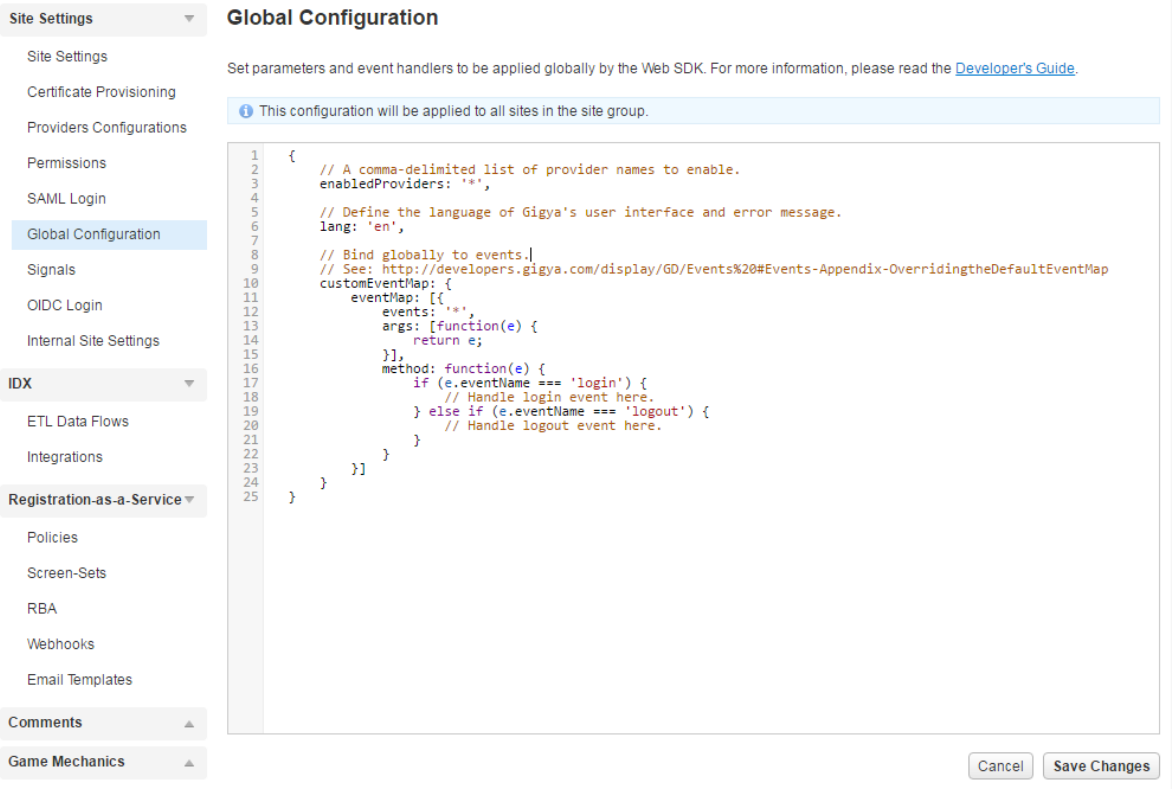

### **Javascript Editor in UI Builder**

New [JavaScript editor](https://developers.gigya.com/display/GD/UI+Builder#UIBuilder-JavaScriptParameters) within the UI Builder allows you to set event handlers, define custom buttons and more, for a specific screen-set. Includes built-in mobile support.

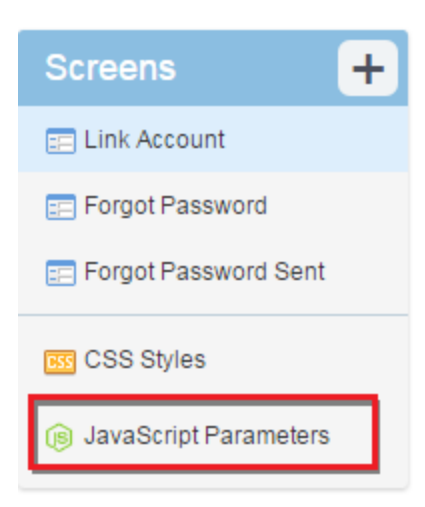

#### **Subscription**

- Added **Subscriptions** option for facilitating newsletter sign-up when mapping fields in the [UI Builder](https://developers.gigya.com/display/GD/UI+Builder).
- New [accounts.unsubscribe A](https://developers.gigya.com/display/GD/accounts.unsubscribe+REST)PI for unsubscribing users from newsletters.

### **Miscellaneous Changes**

It is now possible to override master configurations in child sites regarding CAPTCHA requirement for new registrations.

**Additional Security Measures** 

Override master settings?

- Require CAPTCHA during registration ? Protect against login identifier harvesting ?
- You can now update comment sender data after a comment has been posted, allowing you to preserve sender information (such as photos) when migrating between servers.
- Added support for sharing images to [VKontakte.](https://developers.gigya.com/display/GD/VKontakte)
- The [OpenId Connect Relying Party](https://developers.gigya.com/display/GD/OpenID+Connect+RP+Setup) (OIDC RP) redirectUri has been changed.
- The [socialize.exportUsers](https://developers.gigya.com/display/GD/socialize.exportUsers+REST) API is being deprecated. For more information, see [Changes That May Require Your Action](https://developers.gigya.com/display/GD/Changes+That+May+Require+Your+Action#ChangesThatMayRequireYourAction-Monday,October26,2015).

### **Version 7.1 - Released on February 06, 2017**

#### **JSON Web Token (JWT) Support**

- New [accounts.getJWT REST](https://developers.gigya.com/display/GD/accounts.getJWT+REST) endpoint enables relaying user data using a JWT. Elements of Gigya's user object are returned in the JWT payload.
- New [accounts.getJWTPublicKey REST](https://developers.gigya.com/display/GD/accounts.getJWTPublicKey+REST) API allows retrieval of the public key necessary for validating an id\_token returned from the [acco](https://developers.gigya.com/display/GD/accounts.getJWT+REST) [unts.getJWT](https://developers.gigya.com/display/GD/accounts.getJWT+REST) API endpoint.

### **Risk Based Authentication (RBA)**

- New [Console UI](https://console.us1-st1.gigya.com/Site/partners/Settings.aspx#/rba) to simplify [RBA configuration](https://developers.gigya.com/display/GD/Risk+Based+Authentication+-+RBA#RiskBasedAuthentication-RBA-Configuration).
- Network Protected Identity (NPI): a new feature of Risk Based Authentication (RBA) which leverages data gathered on suspicious login attempts from Gigya's ~1 billion users to increase security.

### **OpenID Connect (OIDC)**

New [Console UI](https://console.gigya.com/Site/partners/Settings.aspx#/oidcLogin) for simplifying registration as a Relying Party (RP).

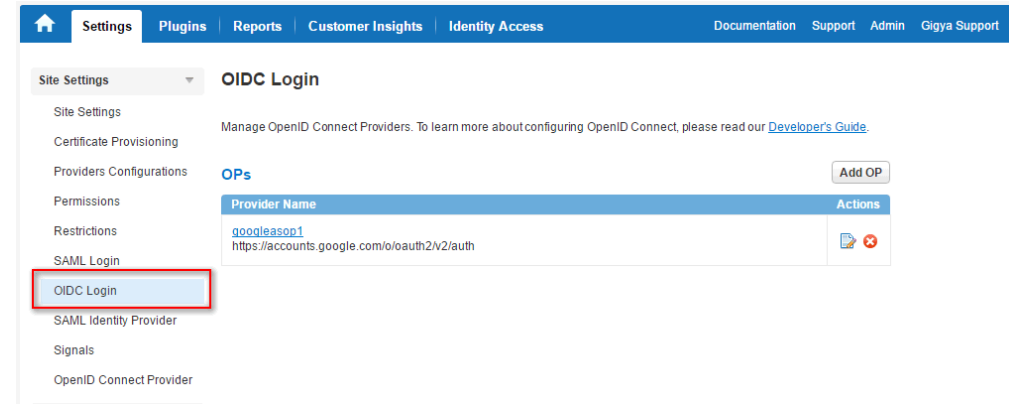

- New [introspection endpoint c](https://developers.gigya.com/display/GD/OpenID+Provider+Setup)an return metadata of an access token.
- Support for [refresh tokens](https://developers.gigya.com/display/GD/OpenID+Connect+Protocol+Coverage) improves security by enabling short-lived access tokens.

### **Webhooks**

• New [Console UI](https://console.gigya.com/Site/partners/Settings.aspx#/webHooks/dashboard) for simplified [Webhooks](https://developers.gigya.com/display/GD/Webhooks) onboarding. **Create Webhook** 

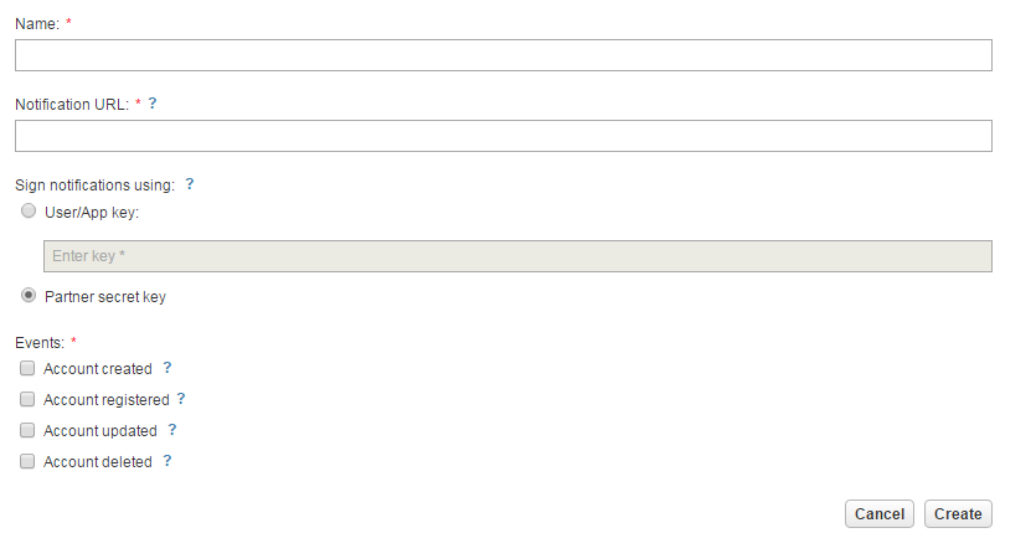

#### **UI Builder**

Changed dialog when making changes that cause a schema update, now shows details of the change in JSON format, so as to update existing screen-sets with greater ease.

**Back to Webhooks** 

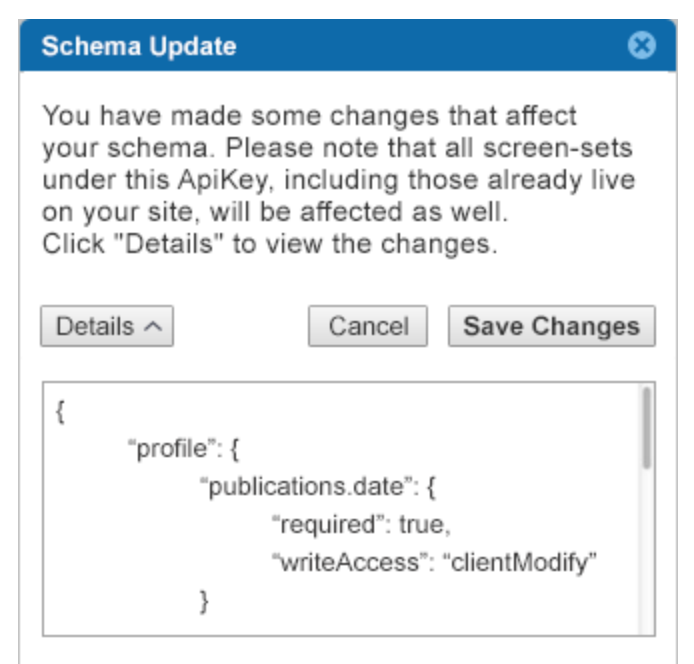

New [image control](https://developers.gigya.com/display/GD/Screen-Sets#Screen-Sets-Image) for adding an image to any screen.

### **Web Content Accessibility Guidelines (WCAG)**

Enhancements to support [WCAG compliance,](https://developers.gigya.com/display/GD/Customer-Facing+Flows#Customer-FacingFlows-Accessibility) e.g., looped tabbing within a Gigya screen for better keyboard control, added screen-reader support.

### **Miscellaneous Changes**

- Updates to icons in the Share Bar based on latest branding guidelines from social networks, including Facebook, Google Plus, Linkedin, Twitter, and Microsoft.
- [Identity Access](https://developers.gigya.com/display/GD/Identity+Access) default search now also includes the username, in addition to the email, UID and first or last names.